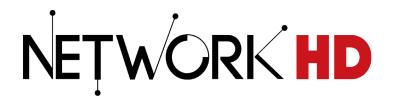

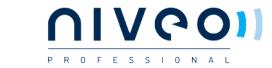

## WYRESTORM NETWORKHD™ SWITCH CONFIGURATION GUIDE

**Niveo NGSM Series Switches** 

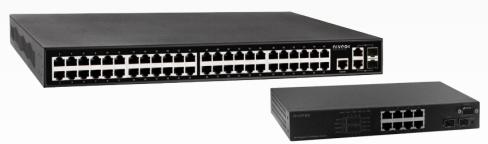

NetworkHD™ uses the following features of your switch.

## **Multicast Video**

With multicast video only one instance of the video stream is transmitted onto the network and the clients in turn grab a copy of the video from the switch.

## **IGMP Snooping**

IGMP snooping is the process of listening to Internet Group Management Protocol (IGMP) network traffic. The feature allows a network switch to listen in on the IGMP conversation between hosts and routers and forward the video stream to only the ports that require it.

In the Niveo switch configuration web UI Select Configuration > IPMC > IGMP Snooping > Basic Configuration

In the **IGMP Snooping configuration screen** apply the following settings:

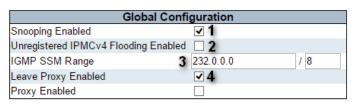

| Port | Router Port | Fast Leave | Throttling  |
|------|-------------|------------|-------------|
| *    | <b>✓</b> 5  | <b>✓</b> 6 | <> 🗸        |
| 1    | ✓           | ✓          | unlimited 🗸 |
| 2    | ✓           | ✓          | unlimited 🗸 |
| 3    | ✓           | ✓          | unlimited 🗸 |
| 4    | ✓           | ✓          | unlimited 🗸 |
| 5    | ✓           | ✓          | unlimited 🗸 |
| 6    | ✓           | ✓          | unlimited 🗸 |

- 1. Enable the IGMP Snooping
- 2. Disable Unregistered IPMCv4 Flooding function
- 3. Input the Multicast IP address, the Multicast IP address can be accessed by using a packet sniffer (such as WireShark) to find the multicast IP address in the multicast packets.
- 4. Enable Leave Proxy function
- 5. Set NetworkHD™ component ports as Router Ports Deselect for any non-NetworkHD components.
- 6. Enable Fast Leave function on all ports.

Attention: Please note for any ports that do not have NetworkHD™ components connected, you have to uncheck the Router Port function on that port or else the network will crash. In this scenario please disconnect all NHD-IP-TX units and reconfigure the switch.

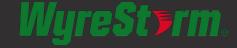